# <span id="page-0-1"></span>**tHe spbmaRK pacKage**

### v1.45 2024/02/04

#### Customize superscript and subscript

#### Qu Yi

#### https://github.com/texno3/spbmark

#### toquyi@163.com

spbmark provid[es three commands](https://github.com/texno3/spbmark) \super, \sub and \supersub to improve the layout of superscript and subscript which can be adjusted the relative position and form[at, and can be use](mailto:toquyi@163.com)d in text and math mode.

### **Table of Contents**

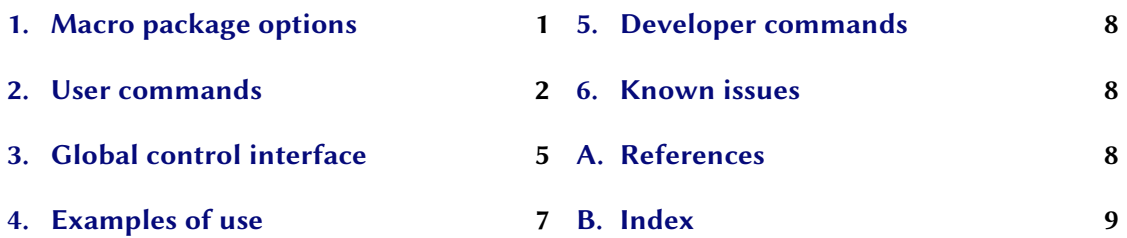

### **1. [Macro package op](#page-4-0)tions**

<span id="page-0-0"></span>[The following macro p](#page-6-0)ackage options will rede[fine the scri](#page-8-0)pt commands of the LATEX kernel. If you do not specify the values of boolean options, they default to true. These options can also be changed in the preamble area and main body using the global control command \sbpset.

 $text = true || false$ 

\textsuperscript and \textsubscript are equivalent to the \super and \sub commands.

 $math = true \mid false \mid$ 

\sp and \sb are equivalent to the \super and \sub commands.

 $foot = true || false$ 

The format of the footnote mark match the superscript global move and format settings.

### $both = true \mid false \mid$

The values of text and math two options are true or false at the same time.

#### *2. User commands*

 $all = true \mid false \mid$ 

<span id="page-1-1"></span>The values of text, math and foot three options are true or false at the same time.

```
\usepackage[both]{spbmark}
\usepackage[text,foot=true]{spbmark}
\spbset{all=false,math}
```
### **2. User commands**

<span id="page-1-0"></span>There are currently three commands to set superscript and subscript. Their format can be set temporarily using the optional parameters of the command, or set globally using a key-value list, see section 3.

```
\super*[⟨kv list⟩]{⟨content⟩}[⟨kv list⟩]
```
This is a superscript output command. The two ⟨*kv list*⟩ are equivalent.

```
\sub*[⟨kv list⟩]{⟨content⟩}[⟨kv list⟩]
```
This is a subscript output command. The two ⟨*kv list*⟩ are equivalent.

When the horizontal movement distance of the marker is non-negative, since the \super and \sub commands put the marker in a horizontal box, the horizontal position is staggered when using superscript and subscript consecutively, which is a different mechanism than the sequential use of  $\hat{\ }$  and symbols in math mode. The following three commands save the width of the previous marker, use it for negative move of the hmove option of the next marker, and provide the corresponding alignment.

It should be noted that the following commands should save the longer width of the marker, that is, the longer width of the marker in the front, the shorter width of the marker in the back. This is due to the fact that horizontal movement uses a negative distance to leave the marker in a zero-width box state.

#### \llastwd

 $\star$  New Save the width of the previous marker and provide left alignment. This is actually the width of the previous marker, and is the same as the value of \rlastwd after the next command is used.

#### \clastwd

 $\hat{\mathbf{x}}$  New Save the width of the previous marker and provide center alignment.

#### \rlastwd

 $\hat{\mathbf{x}}$  New Save the width of the previous marker and provide right alignment. Actually this is the width of the next marker.

> 1A\super{bcd}\sub{e}B \\ 2A\super{bcd}\sub[hmove=-\llastwd]{e}B \\ 3A\sub{e}\super{bcd}[hmove=-\llastwd]B \\

```
4A\super{bcd}\sub[hmove=-\clastwd]{e}B \\
5A\super{bcd}\sub[hmove=-\rlastwd]{e}B
1A^{bcd}e^B2A<sub>e</sub><sup>bcd</sup>B3A_e^{b}B^d4A^{\text{bcd}}_{e}B5A^{bcde}B
```

```
\supersub*[⟨kv list⟩]{⟨super cont⟩}{⟨sub cont⟩}[⟨kv list⟩]
```
This is a command that outputs both superscript and subscript at the same time. You can also use the shorter command \spb instead of it. The two ⟨*kv list*⟩ are equivalent.

#### \superwd

Save the width of the superscript in the previous super-subscript command.

#### \subwd

Save the width of the subscript in the previous super-subscript command.

#### \maxwd

Save the maximum width of superscript and subscript in the previous super-subscript command. That is, it is the larger of the \superwd and \subwd commands.

If horizontally move is negative and its absolute value is less than the maximum width of the marker, then the marker overlaps the subsequent text. To avoid this use the command with the asterisk parameter or adjust the horizontal distance with the marker length commands.

```
\spbset{spvmove=5pt,vsep=1.8ex,spcmd=\color{blue}}
1A\super[hmove=-8pt]{super}B \\
2A\supersub[hmove=-8pt]{examsuper}{sub}B \\
3A\super*[hmove=-8pt]{super}B \\
4A\supersub*[hmove=-8pt]{examsuper}{sub}B \\
5A\super[hmove=-8pt]{super}\hspace{\dimexpr(\llastwd-8pt)}B \\
6A\supersub[hmove=-8pt]{examsuper}{sub}\hspace{\dimexpr(\maxwd-8pt)}B
```

```
super<br>1AB
2A
B
  examsuper
  sub
super
3A^{\dagger}B
```
#### *2. User commands*

<span id="page-3-0"></span>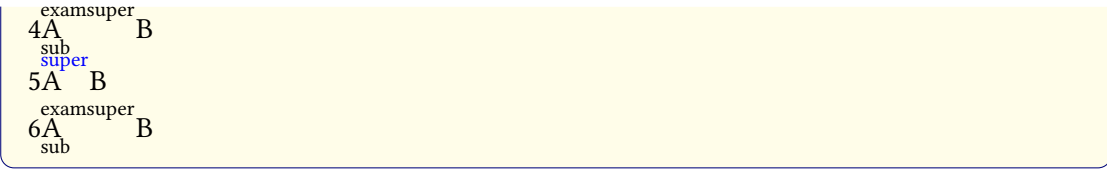

#### \defspbstyle{⟨*style name*⟩}{⟨*kv list*⟩}

Defines the style of the superscript or subscript used for the style option.

#### \spbifmath{⟨*math code*⟩}{⟨*text code*⟩}

In some cases, math or text output modes require different code for format or move. This command can be used when using the match option or changing the output mode locally, whitch should be used in the move or format options. It can switch the corresponding code according to different output modes.

### \spbshortkv{⟨*short opt*⟩}{⟨*key value*⟩}

 $\star$  New Converts any existing key-value pair to a shorthand option. The value of key #1 indicates that the shorthand option needs to be assigned a value.

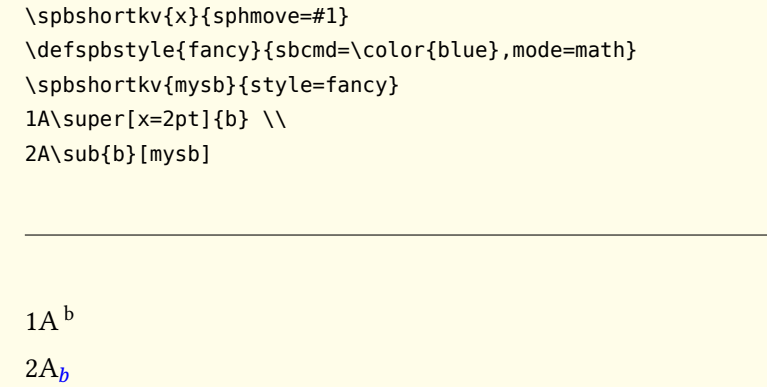

The options common to ⟨*kv list*⟩ of the three commands are as follows. They can also be used in ⟨*key-value list*⟩ of the \spbset command. In this situation, in addition to style and mode, they will be set according to the type of the previous most recent command.

#### vmove <sup>=</sup> {⟨*fixed length*⟩} Default: 0pt

Vertical move of superscript or subscript. Represents the extra vertical distance vsep between superscript and subscript in super-subscript command. The vertical movement starts at the marker horizontal baseline position.

#### hmove <sup>=</sup> {⟨*fixed length*⟩} Default: 0pt

Horizontal move of superscript or subscript. Represents the common move of superscript and subscript in super-subscript command. The starting point for horizontal movement is to the left of the marker. Moved values can be expressed mathematically:

```
1A\super{b}[v move=0.4ex+4pt/2,hmove=2pt*3-11.5pt] \\
2A\supersub[vsep={3pt,6pt-2bp}]{examsuper}{sub}
1\overset{b}{A}2A<sup>examsuper</sup>
```

```
cmd = {⟨format cmds⟩}
```
sub

The format commands of superscript or subscript. The last command can take a parameter, which accepts superscript or subscript. Represents the format of superscript and subscript in the superscript and subscript commands.

cmd+ <sup>=</sup> {⟨*format cmds*⟩}

Add code to the previous global superscript or subscript format commands.

height <sup>=</sup> {⟨*fixed length*⟩}

The distance between the superscript or subscript baseline and the previous line. It is recommended that the superscript adjusts the height and the subscript adjusts the depth.

```
depth = {⟨fixed length⟩}
```
The distance between the superscript or subscript baseline and the next line.

$$
style = \{\langle style \ name\rangle\}
$$

Use the ⟨*style name*⟩ defined by the \defspbstyle command to make it work global or local.

 $mode = text |math|$  math

The mode of superscript or subscript output can be text or math mode. The match option automatically matches output modes according to the current mode.

### <span id="page-4-0"></span>**3. Global control interface**

```
\spbset{⟨key-value list⟩}
```
spbmark uses the \spbset command to control the global default format of superscript and subscript. These options also apply to  $\langle kv \text{ } list \rangle$  of the above commands. The values set by it will be overwritten by the optional parameters of the superscript and other commands.

The following list of keys control the format both of superscript or subscript.

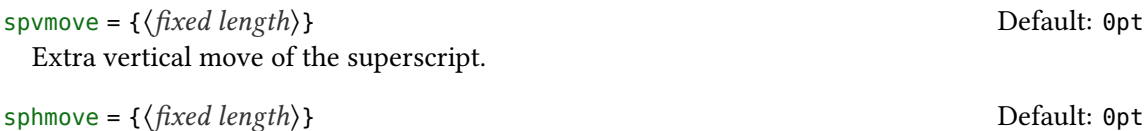

Extra horizontal move of the superscript.

<span id="page-5-0"></span>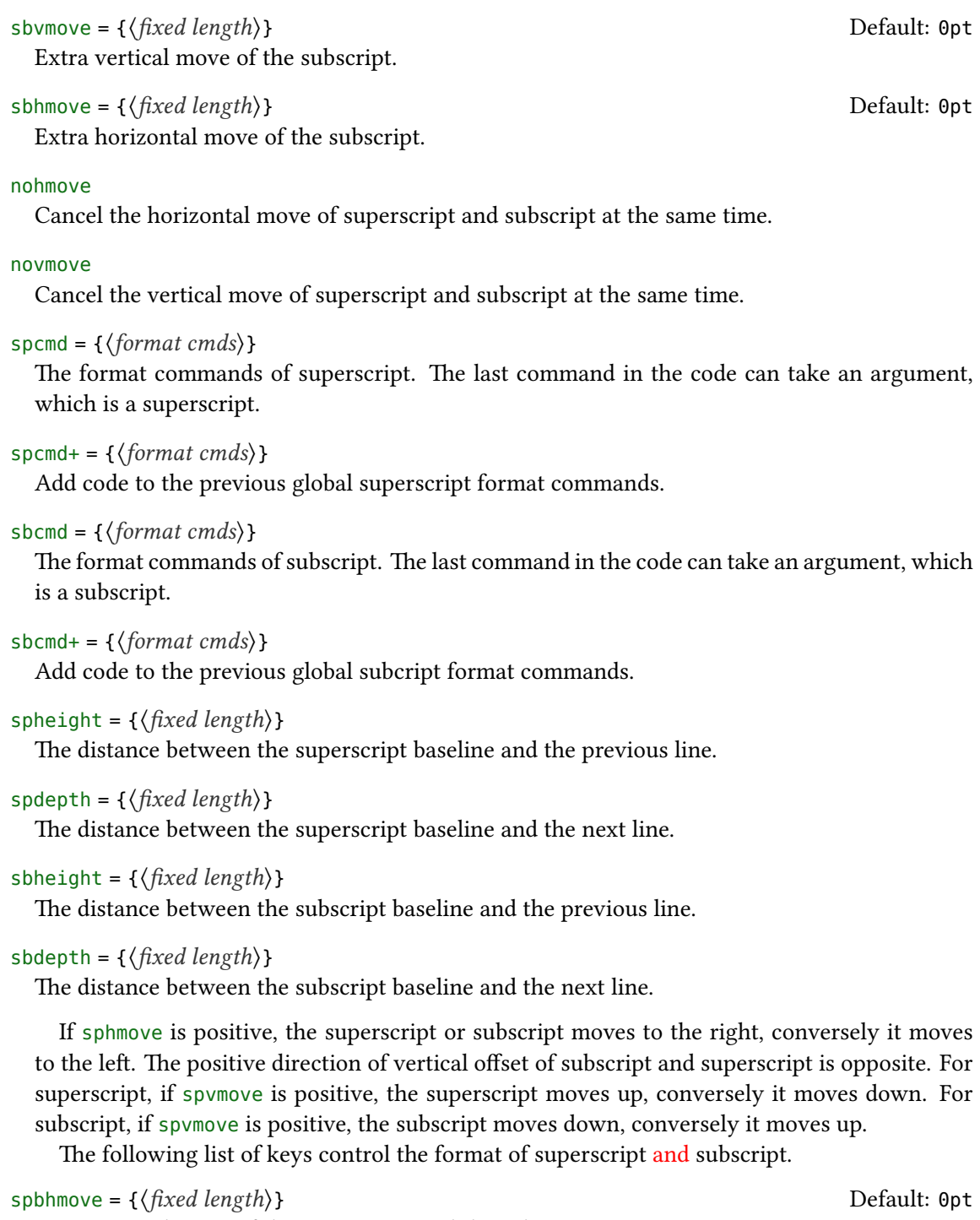

Extra vertical move of the superscript and the subscript.

spbcmd <sup>=</sup> {⟨*super cmds*⟩,⟨*sub cmds*⟩}

The format commands of superscript and subscript. The first part is in superscript format, and the latter part is in subscript format. They are separated by commas, or only the first part exists.

```
spbcmd+ = {⟨super cmds⟩,⟨sub cmds⟩}
```
Add code to the previous global superscript and subscript format commands.

```
spbheight = {⟨fixed length⟩}
```
The distance between the superscript baseline and the previous line.

```
spbdepth = {⟨fixed length⟩}
```
The distance between the subscript baseline and the next line.

vsep <sup>=</sup> {⟨*super move*⟩,⟨*sub move*⟩} Default: 0.6ex

 $\star$  Changed The extra vertical distance between superscript and subscript. The front part is the movement amount of the superscript, and the latter part is the movement amount of the subscript. If only the front part means that both are vertically shifted by one-half of the current value.

halign =  $\lceil \cdot \rceil$ |c|r

The alignment of superscript and subscript, which contains l, c, and r parameters respectively for left, center, and right alignment.

## <span id="page-6-0"></span>**4. Examples of use**

Here is a list of the three commands, please pay attention to the usage of optional parameters. Note when the horizontal move is negative, the starting point is at the right end of the mark.

```
\defspbstyle{fancy}{cmd=\color{purple}}
\spbset{spbcmd={\spbifmath{\mathtt}{\ttfamily},\color{blue}}}
1A\super[vmove=0.2ex,hmove=0.2em,cmd=\textcolor{red}]{exam}B \\
2$A\sub[style=fancy,cmd+=\mathsf,mode=math]{exam}B$ \\
3A\supersub[vsep=0.6ex,halign=c]{examsuper}{sub}B \\
4A\super{c}[vmove=5pt,hmove=-5.5pt]B\sub[vmove=5pt,hmove=-5pt]{d}AB
```
 $1A$ <sup>exam</sup> $B$  $2A_{\text{exam}}B$  $3A^{examsuper}B$ 4ABAB

It can also be used with the siunitx package to output superscript and subscript in the unit:

```
\unit[mode=math]{kg.m/s\super[vmove=-1pt]{2}} \\
\qty[mode=text]{30}{A\supersub[hmove=1pt,cmd=\color{red}]{b}{c}} \\
\spbset{sbhmove=2pt}\unit[mode=text]{A\sub{b}}
```
*5. Developer commands*

 $\text{kg}\,\text{m}/\text{s}^2$  $30\,\mathrm{A_c^b}$  $A<sub>b</sub>$ 

spbmark also patches the footer markers for standard document class and KOMA-Script. You can format the footer markers by redefining the \fnmarkfont command. Note that extra horizontal move does not work with footnote markers.

### **5. Developer commands**

<span id="page-7-0"></span>If you need to use the original definitions of \textsuperscript, \textsubscript, \sp and \sb after using the text or math option, then you can use the following commands:

```
\spb@textsuperscript@save{⟨content⟩}
```
Save the original definition of the \textsuperscript command, output superscript in the text mode.

```
\spb@textsubscript@save{⟨content⟩}
```
Save the original definition of the *\textsubscript command, output subscript* in the text mode.

```
\spb@math@super@save{⟨content⟩}
```
Save the original definition of the \sp command, output superscript in the math mode.

```
\spb@math@sub@save{⟨content⟩}
```
Save the original definition of the  $\s$ b command, output subscript in the math mode.

### **6. Known issues**

<span id="page-7-1"></span>At present, the vertical and horizontal move are effective for the unit commands in the siunitx macro package. However, due to the special mechanism that the decimal point is not recognized correctly because it's converted to a space in the \unit command, it's recommended to use pt as the unit of move.

### **A. References**

- [Rob16] Will ROBERTSON. realscripts. version 0.3d, Feb. 13, 2016 (or newer). uRl: https://www.ctan.org/pkg/realscripts.
- [Tea22] The LATEX Project TEAM. The LATEX3 Interfaces. Feb. 24, 2022 (or newer). uRl: https://ctan.org/pkg/l3kernel.
- [Wri22] Joseph WRIGHT. siunitx[. version 3.0.48, Feb. 7, 2](https://www.ctan.org/pkg/realscripts)022 (or newer). uRl: https://www.ctan.org/pkg/siunitx.

# **B.** Index

<span id="page-8-0"></span>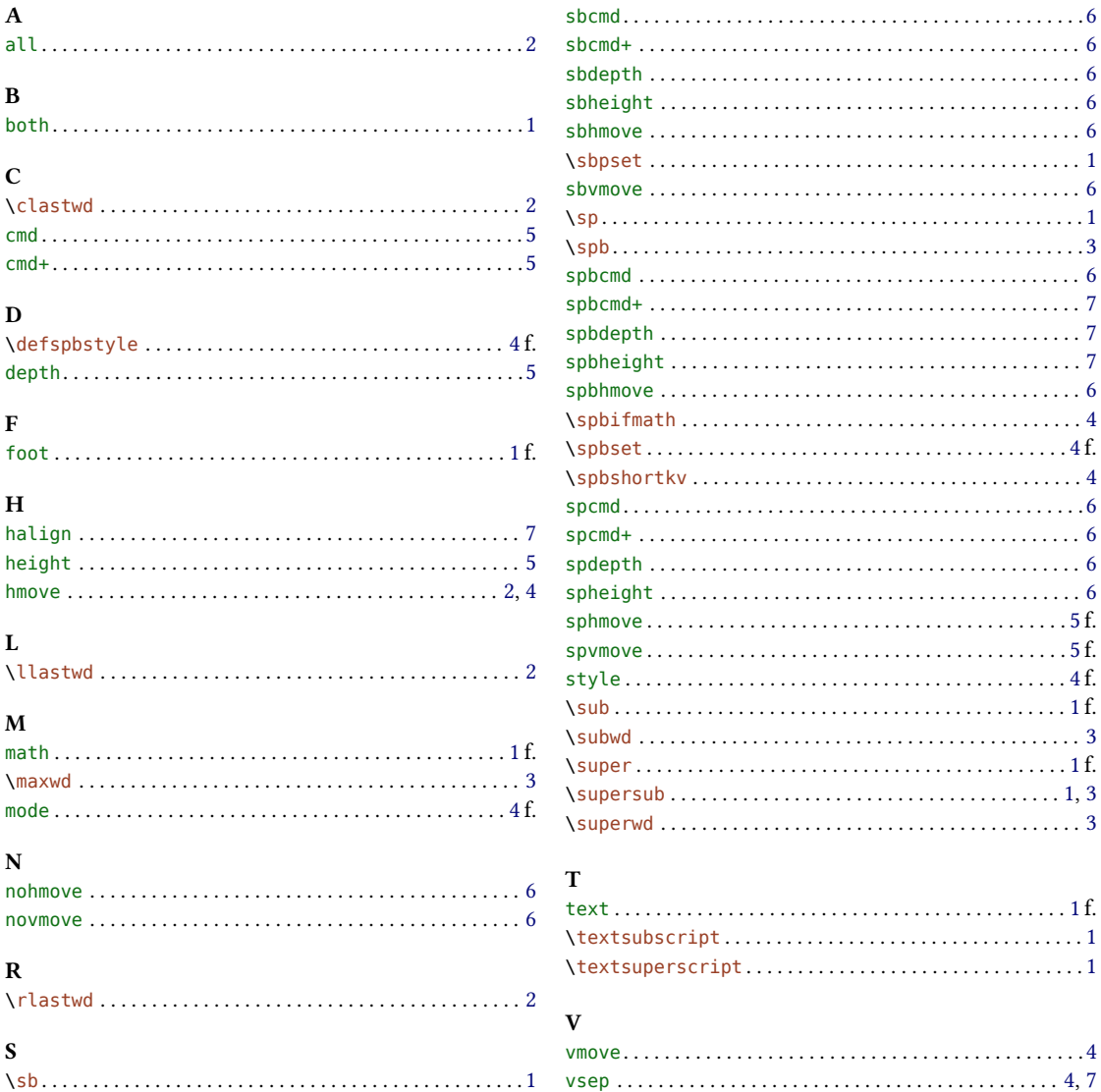